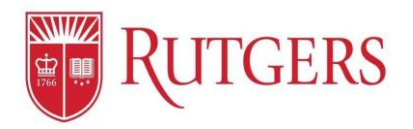

# **Performance Management: Manager's User Guide to Goal Setting**

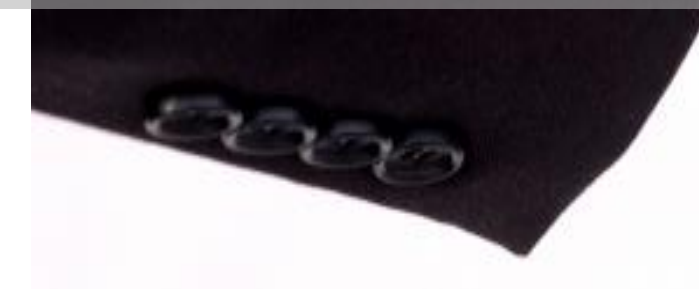

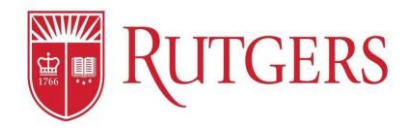

#### **Table of Contents**

Review the Employee's Functions in Performance Management: Goal Setting before using this guide. It will walk through all the initial processes you will need prior to using this section.

#### **Manager's Functions in Performance Management: Goal Setting**

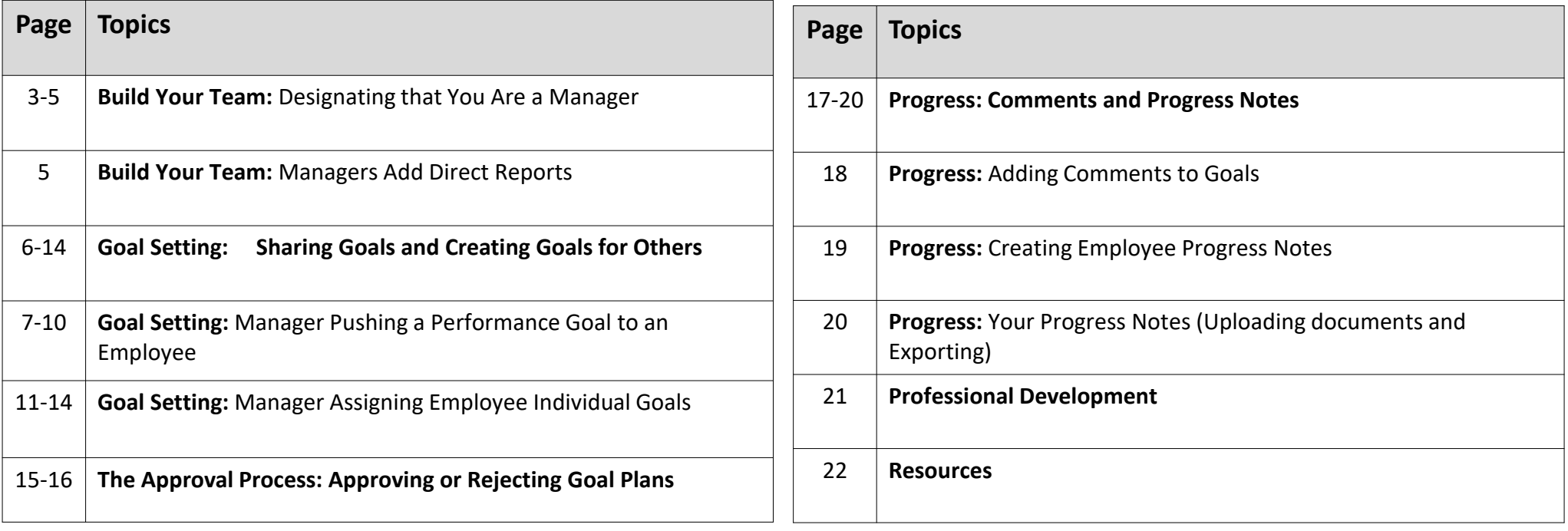

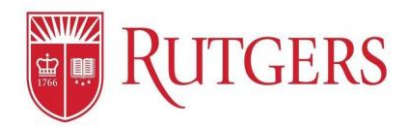

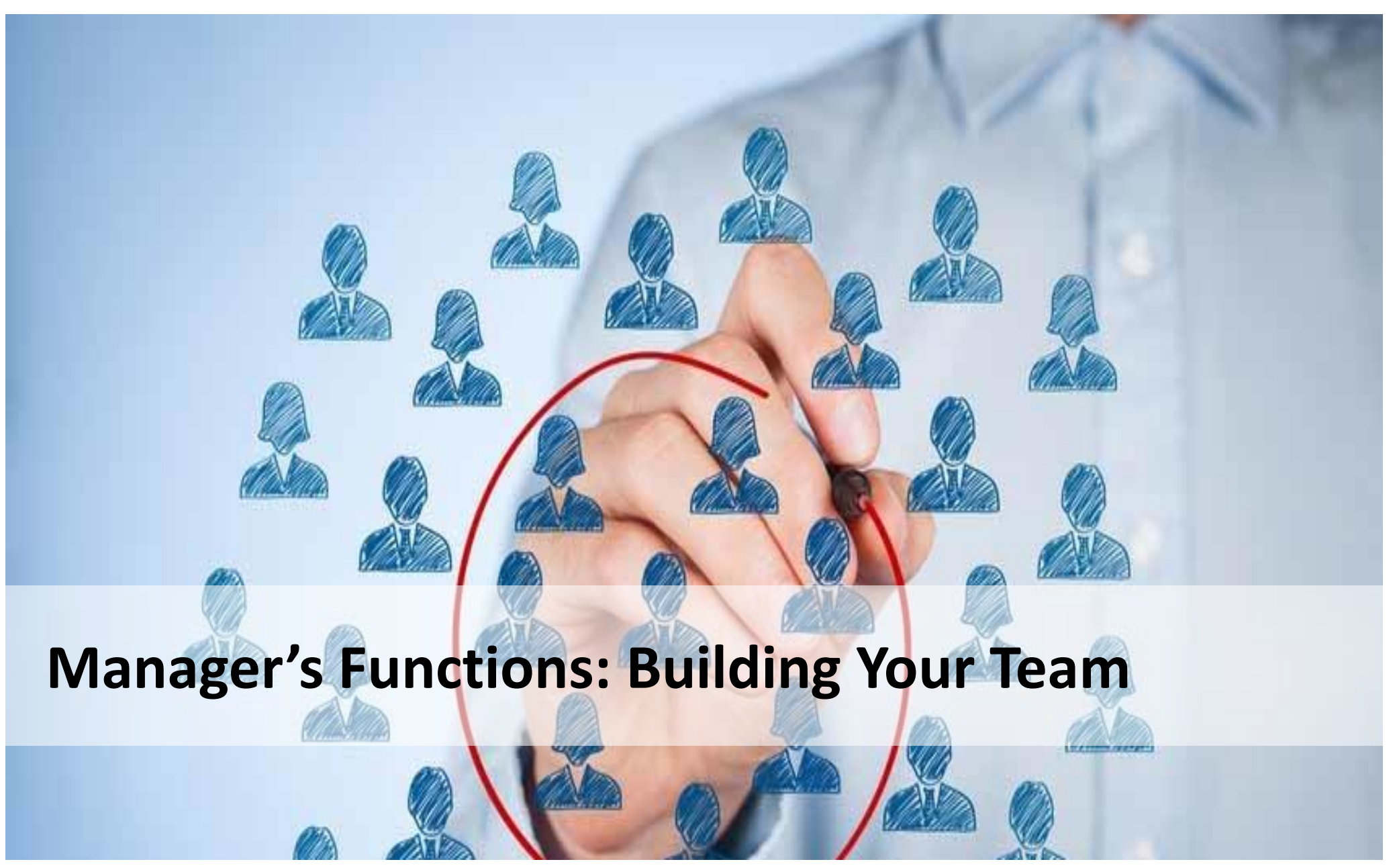

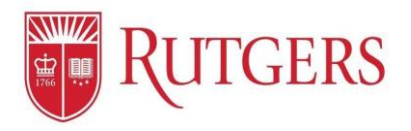

#### **Build Your Team:** Designating that You Are a Manager

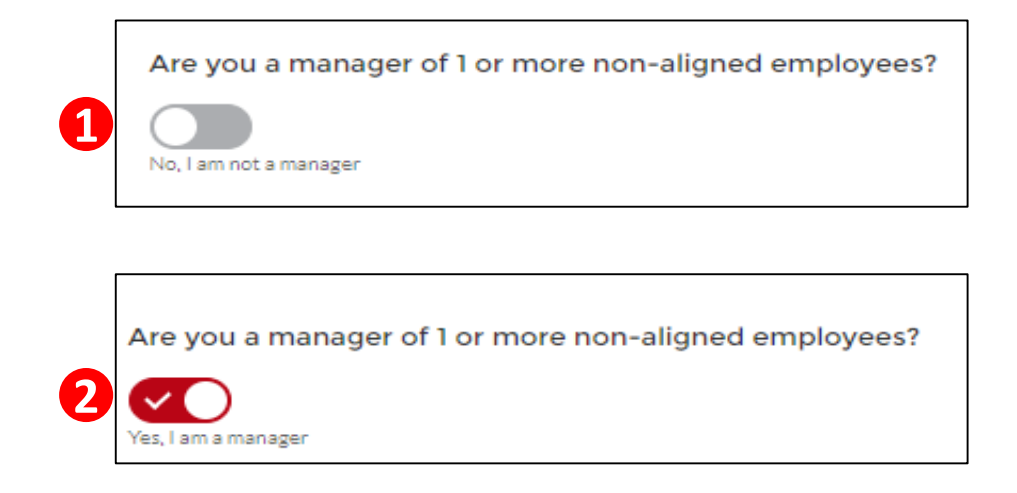

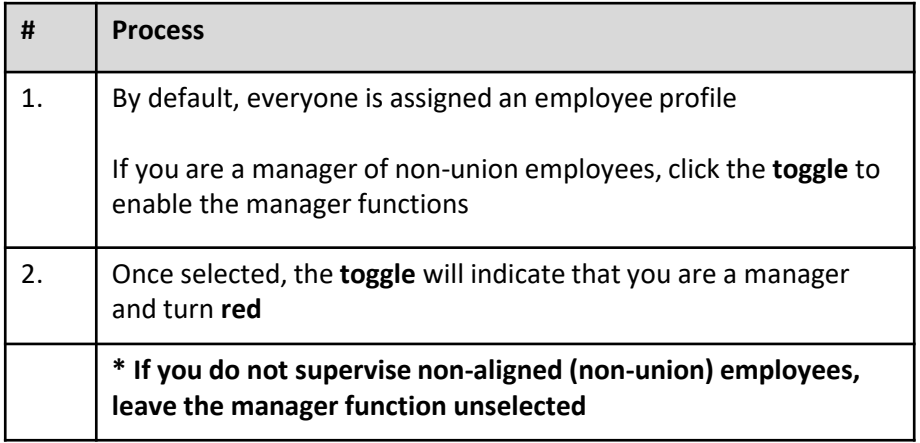

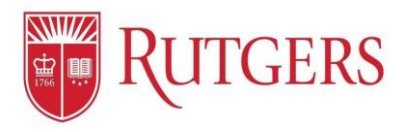

### **Build Your Team:** Add Direct Reports

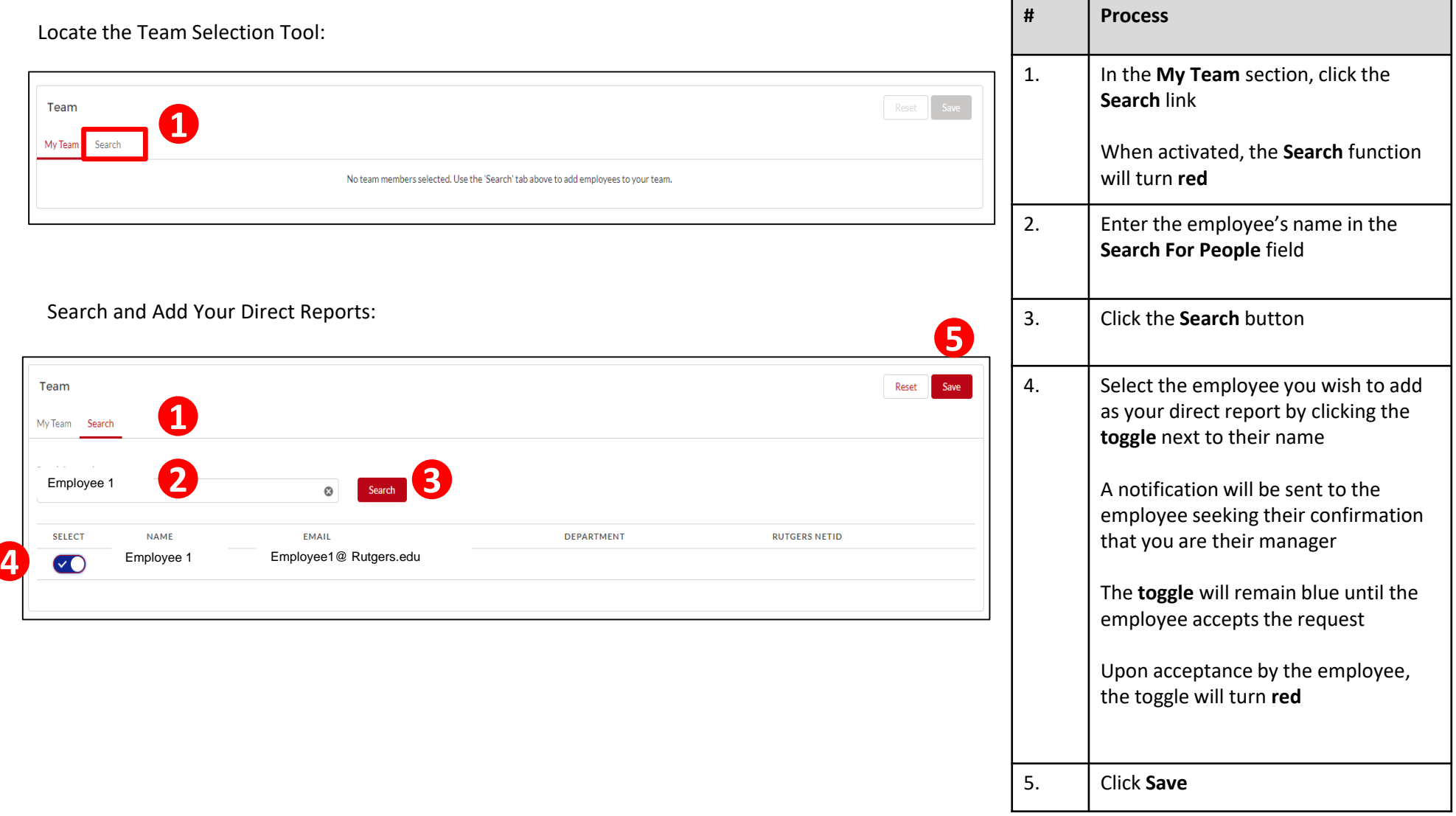

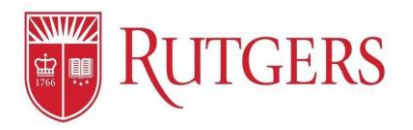

# **Manager's Functions: Sharing Goals**

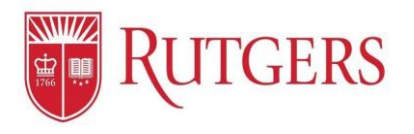

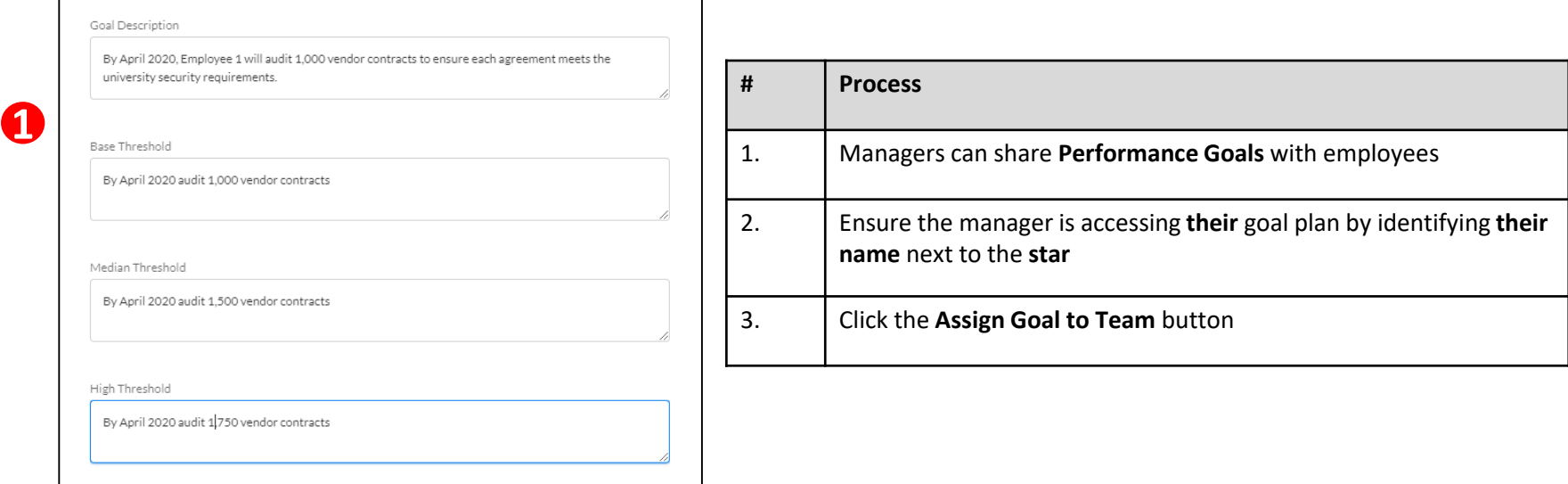

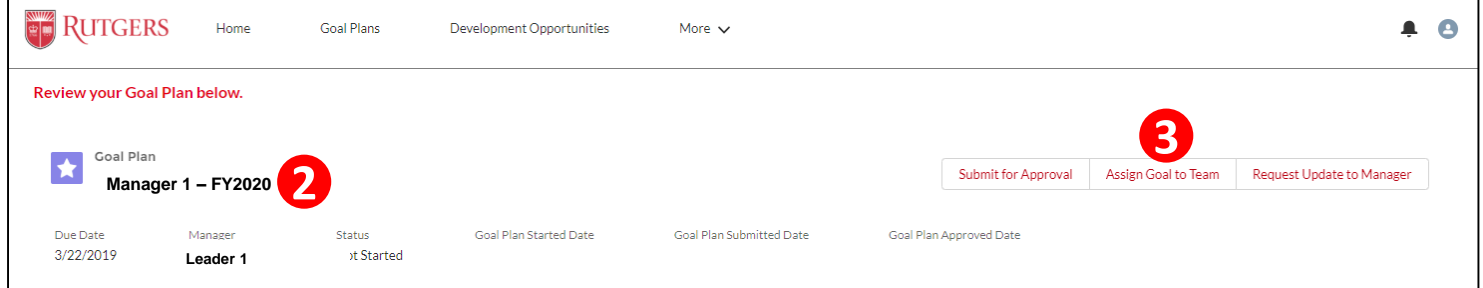

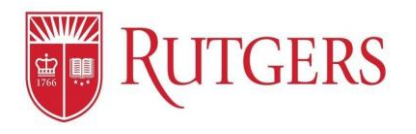

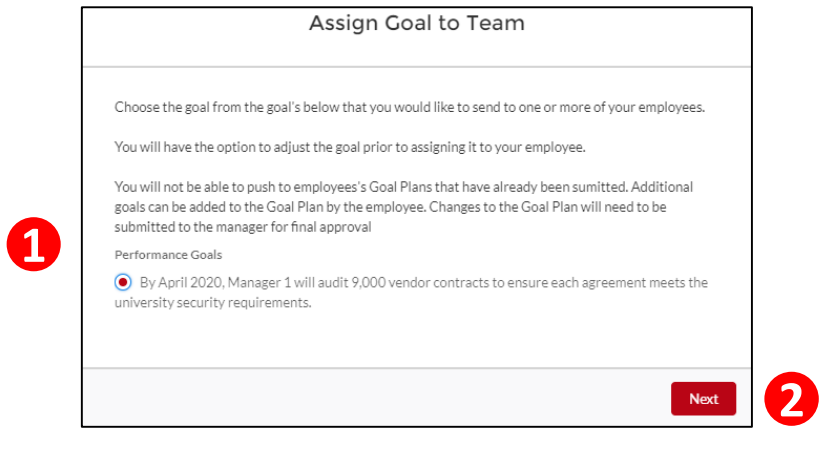

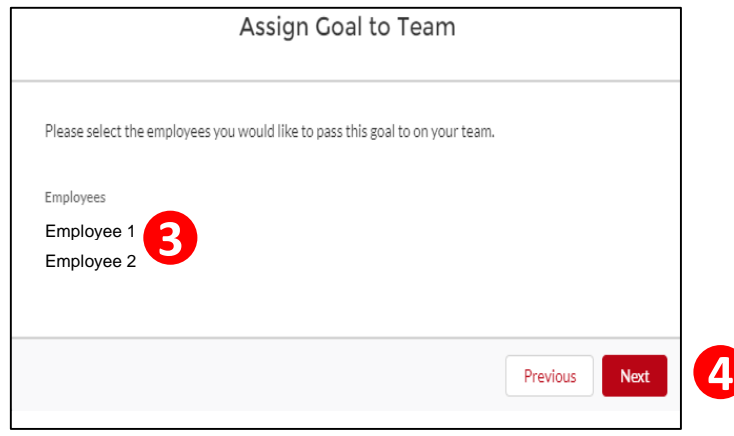

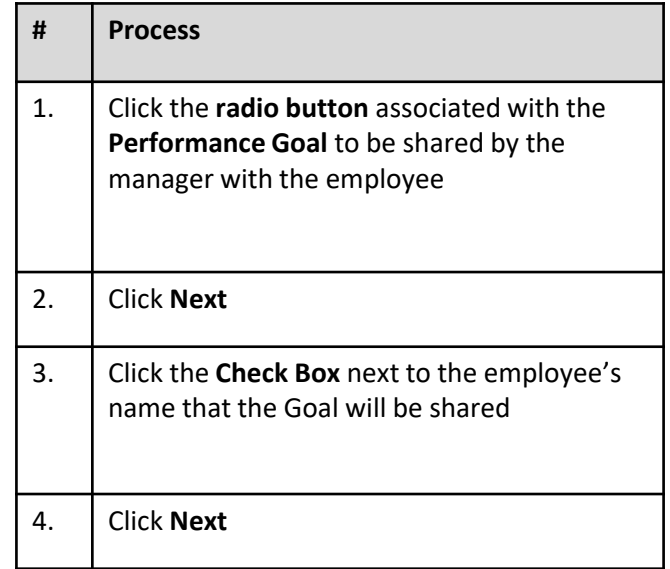

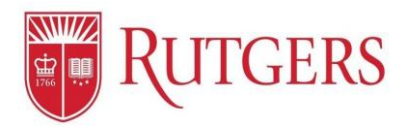

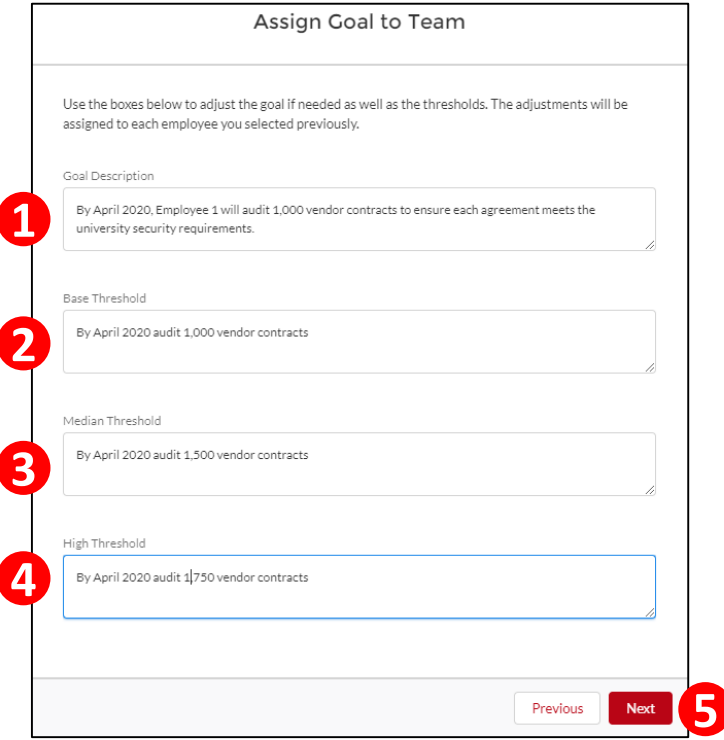

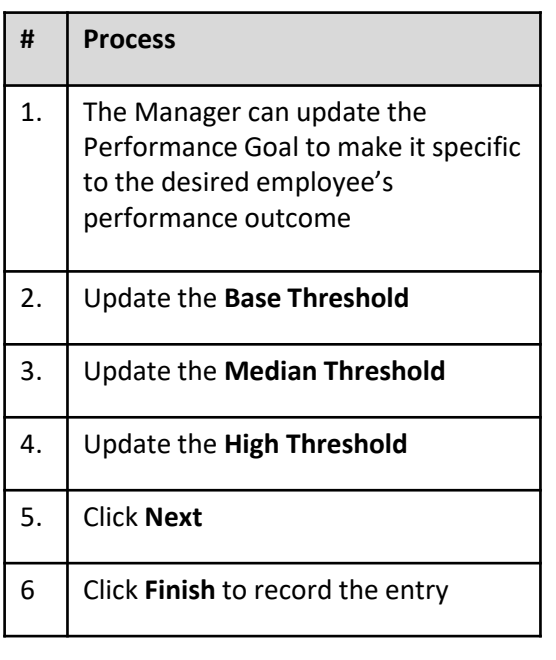

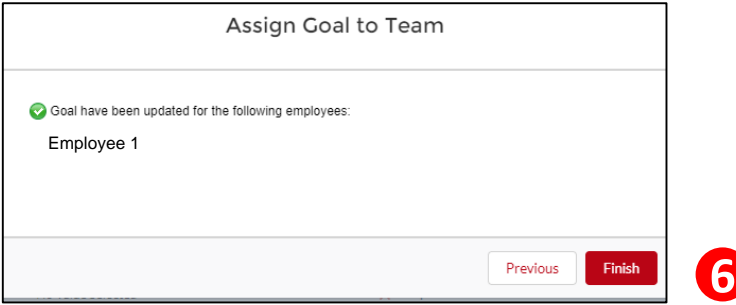

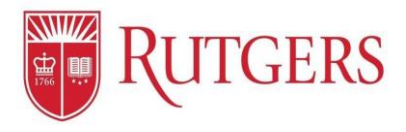

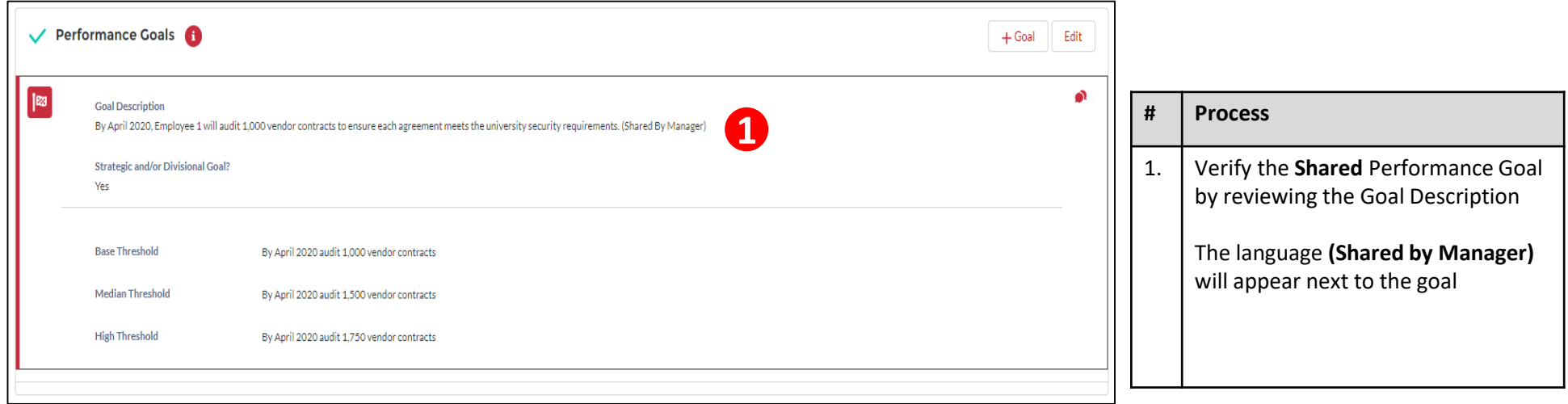

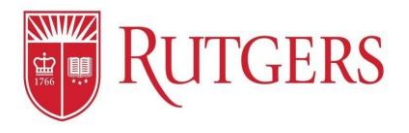

**2**

#### **Goal Setting:** Assigning Individual Employee Goals

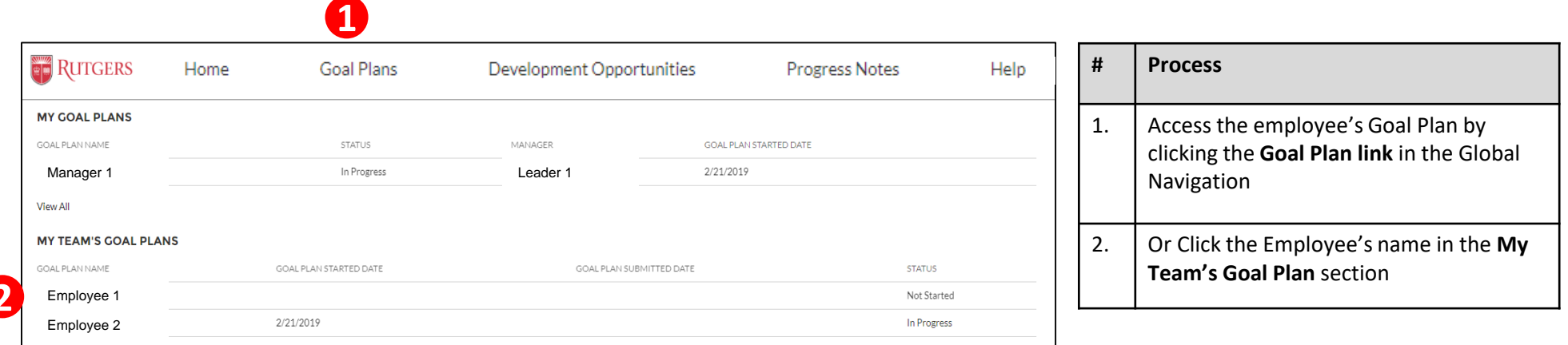

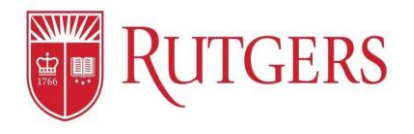

### **Goal Setting:** Assigning Individual Employee Goals

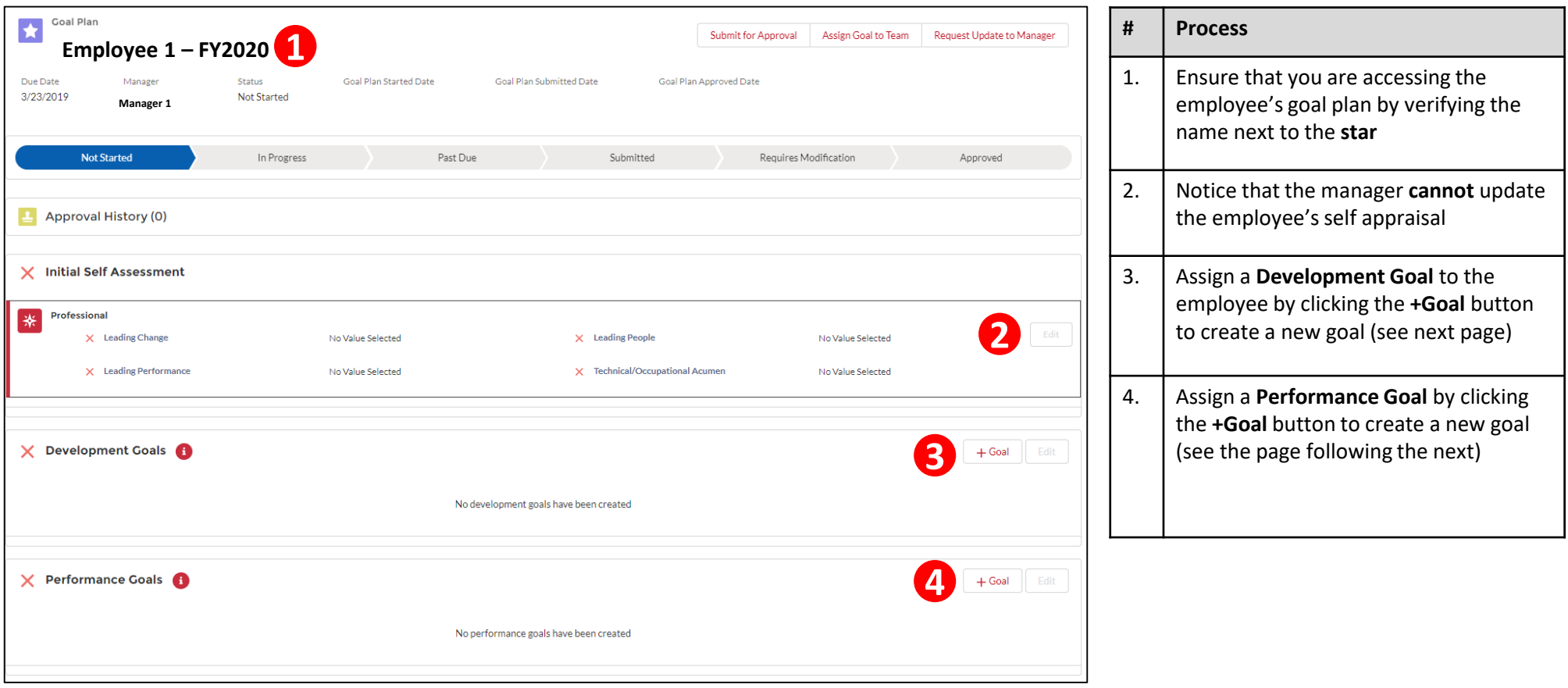

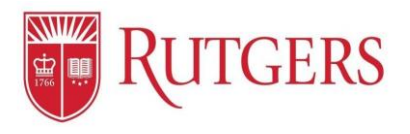

#### **Goal Setting:** Assigning Employee Development Goals

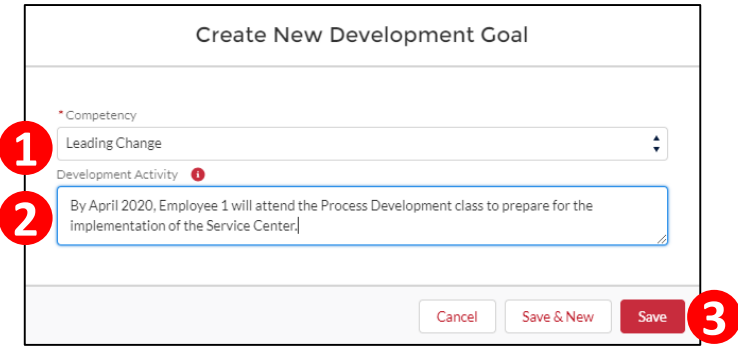

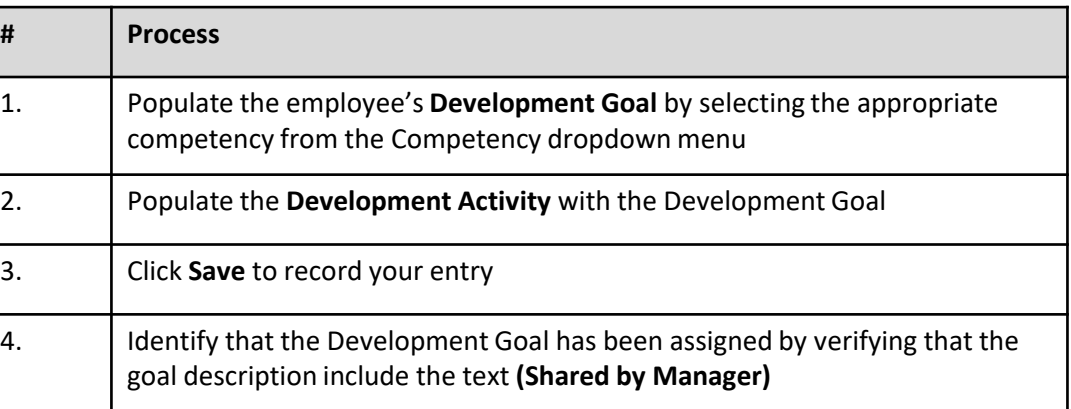

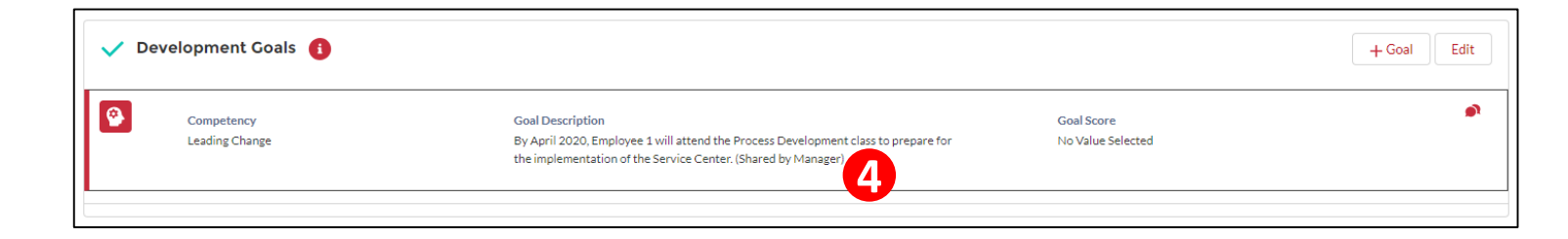

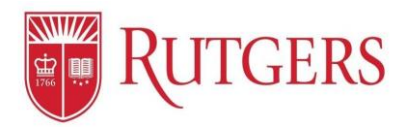

### **Goal Setting:** Assigning Employee Performance Goals

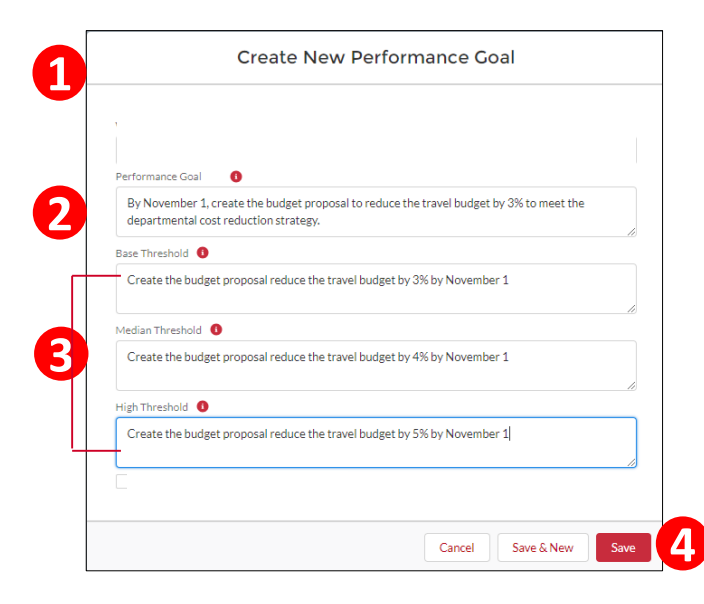

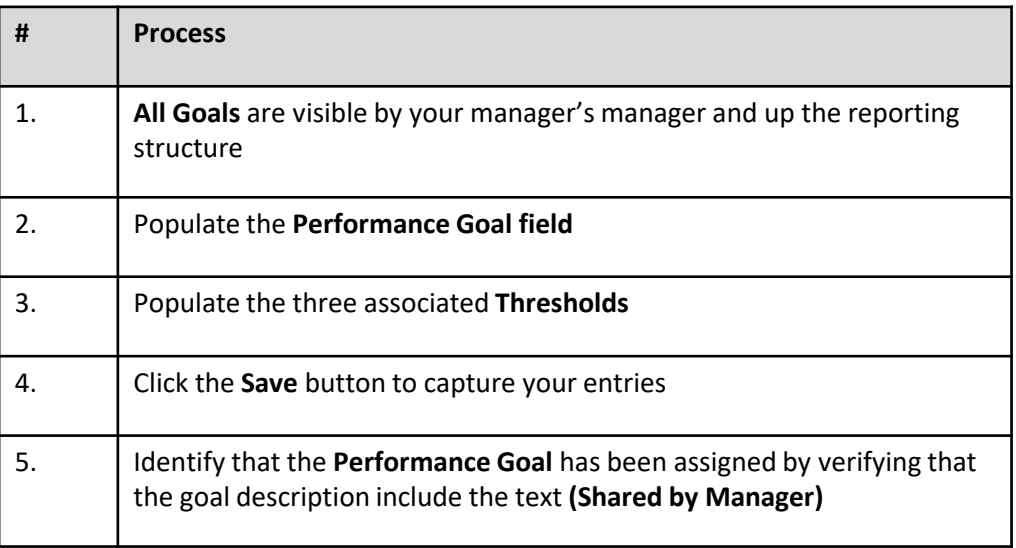

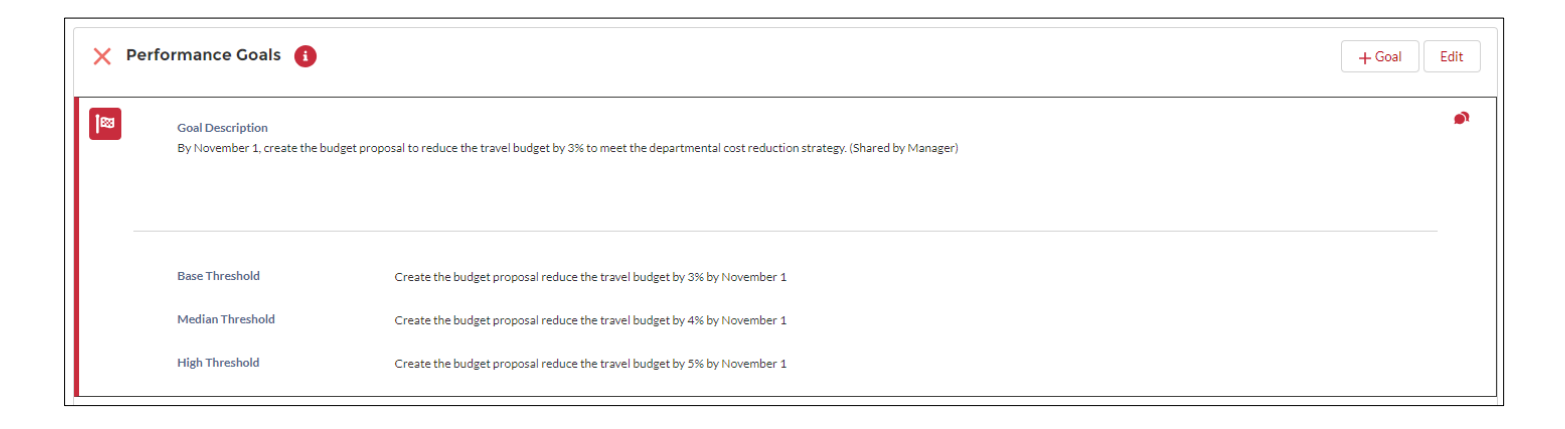

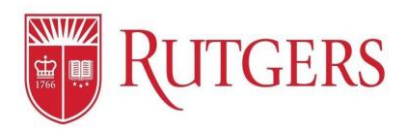

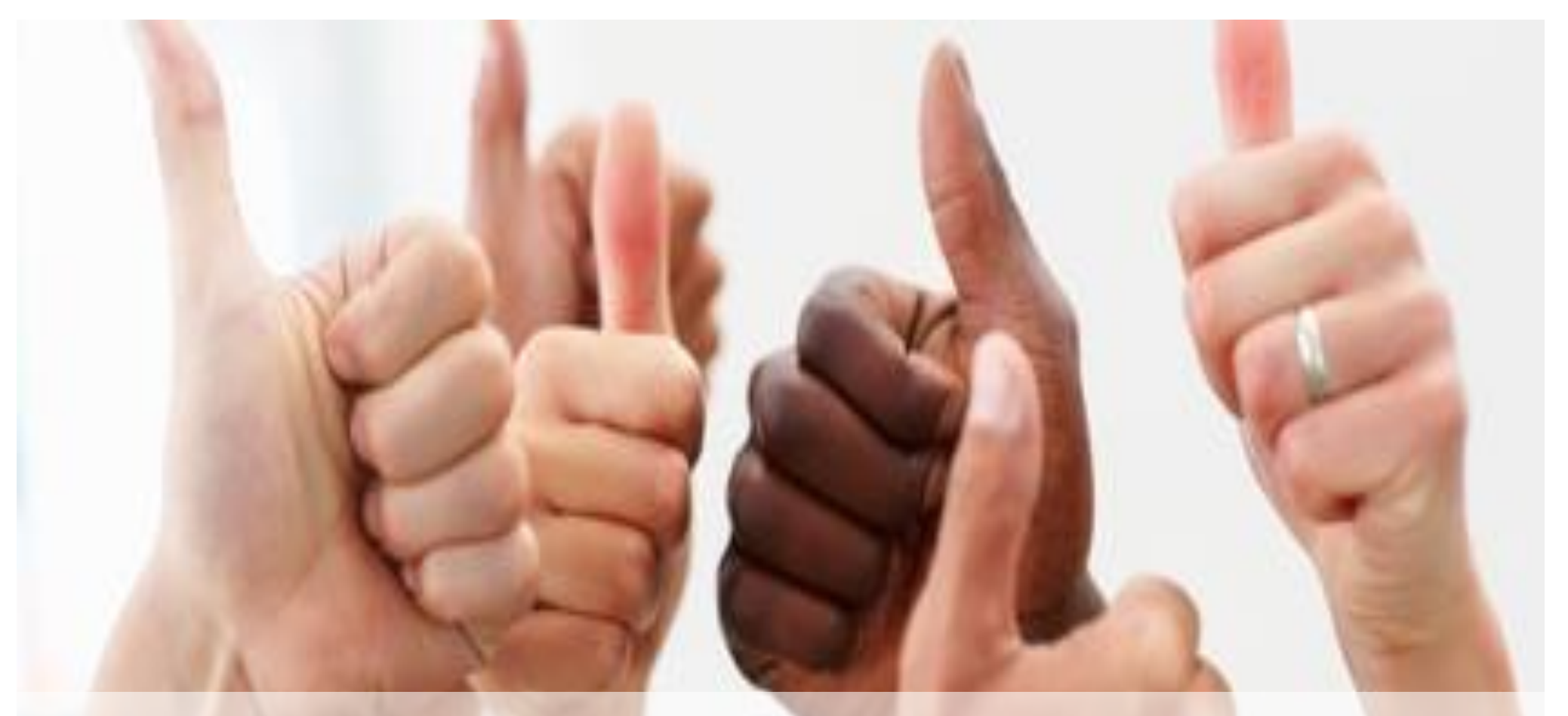

# **Manager's Functions: The Approval Process**

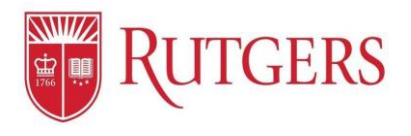

## **Approvals:** Approving or Rejecting Goal Plans

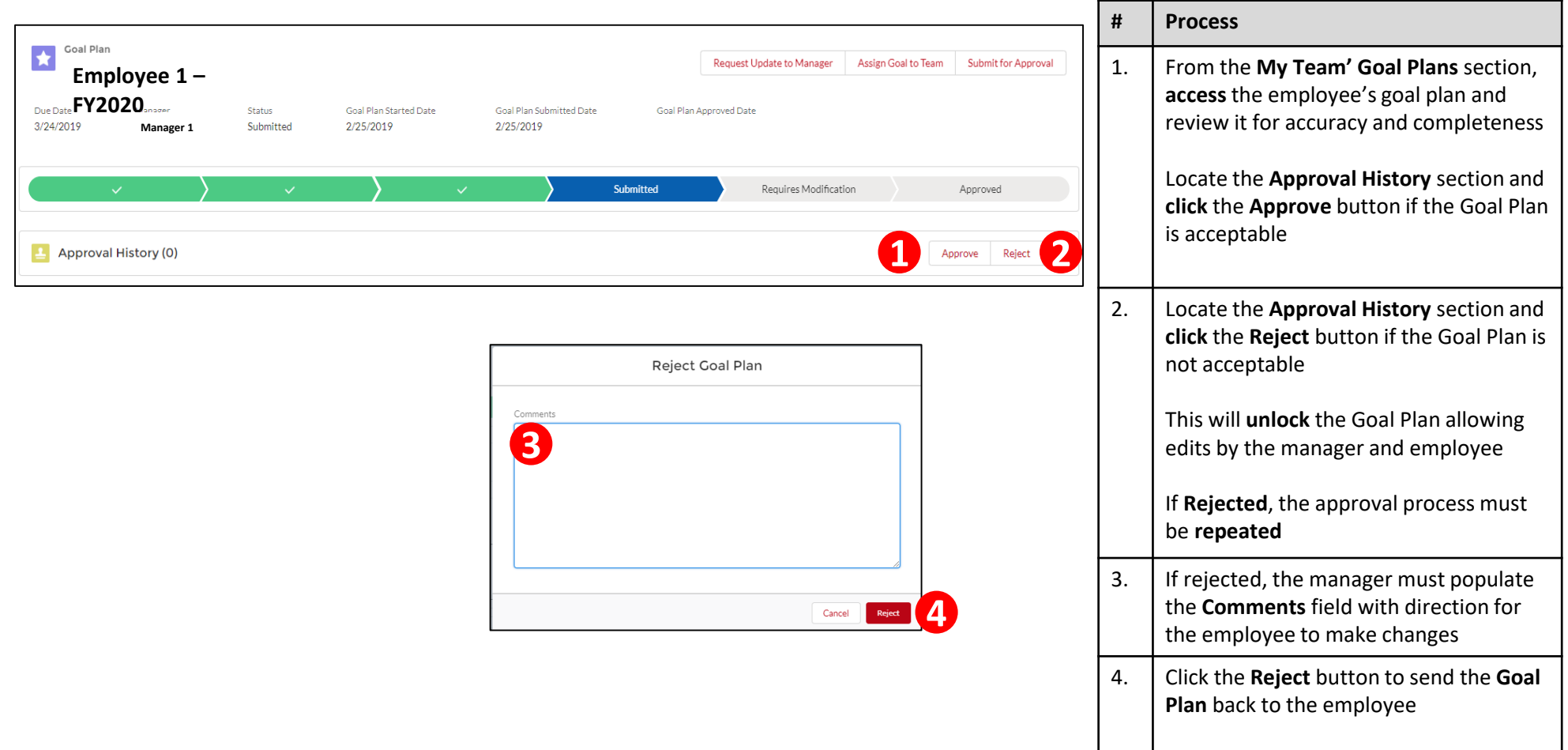

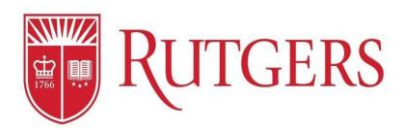

# **Progress Notes and Professional Development**

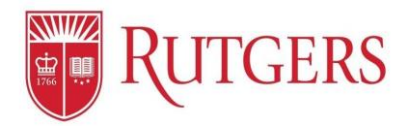

### **Progress:** Adding Comments to Goals

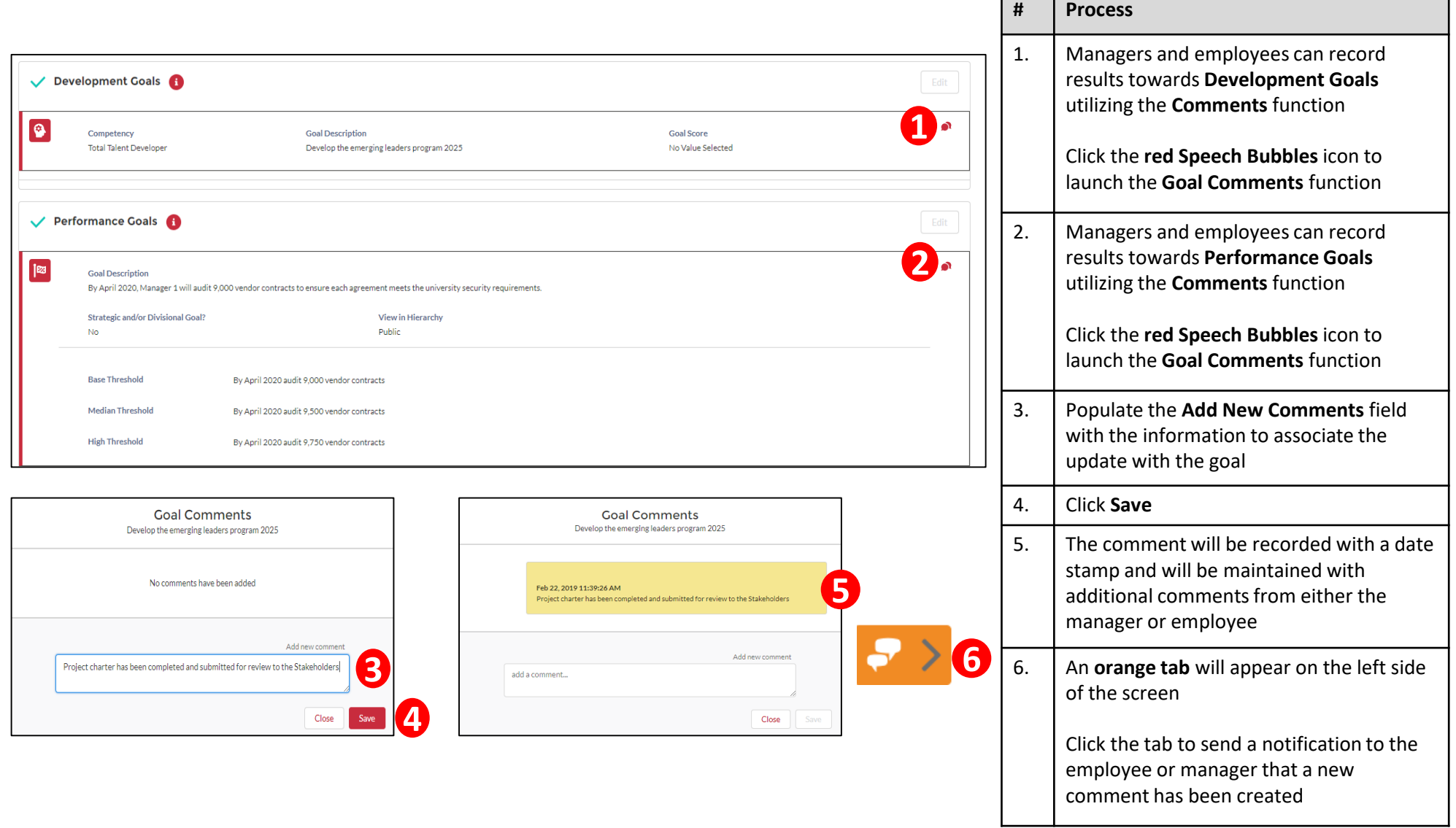

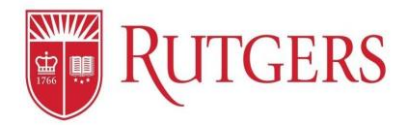

#### **Progress:** Creating Employee Progress Notes

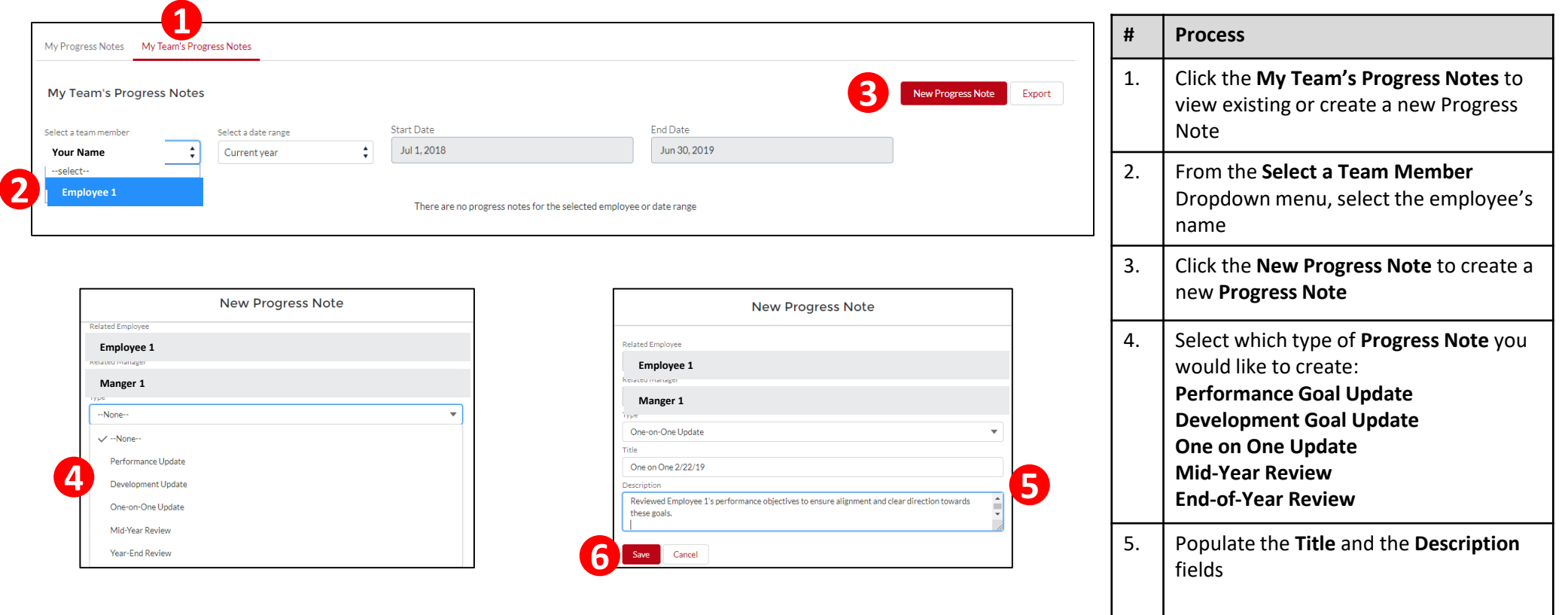

6. Click **Save** to record your entry

![](_page_19_Picture_0.jpeg)

#### **Progress:** Your Progress Notes (Uploading documents and Exporting)

![](_page_19_Picture_153.jpeg)

![](_page_20_Picture_0.jpeg)

## **Professional Development**

![](_page_20_Picture_64.jpeg)

![](_page_20_Picture_65.jpeg)

![](_page_21_Picture_0.jpeg)

#### **Resources**

Performance Management Website: Visit <https://discover-uhr.rutgers.edu/performance-management/home> Or Under "Help" in the Application: <https://rutgerstalent.force.com/>

#### **Assistance:**

Email: [performancemanagement@hr.rutgers.edu](mailto:performancemanagement@hr.rutgers.edu) Call: Teri 848-932-3979